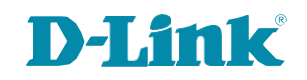

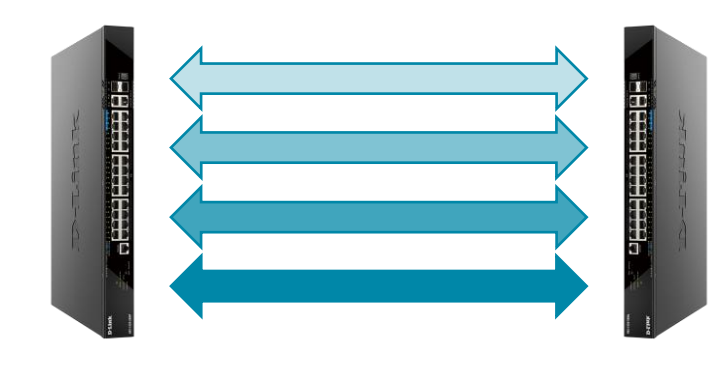

# **LACP**

### Link Aggregation Control Protocol

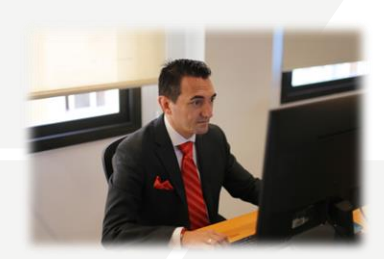

**Alberto LM Presales Engineer D-Link Iberia**

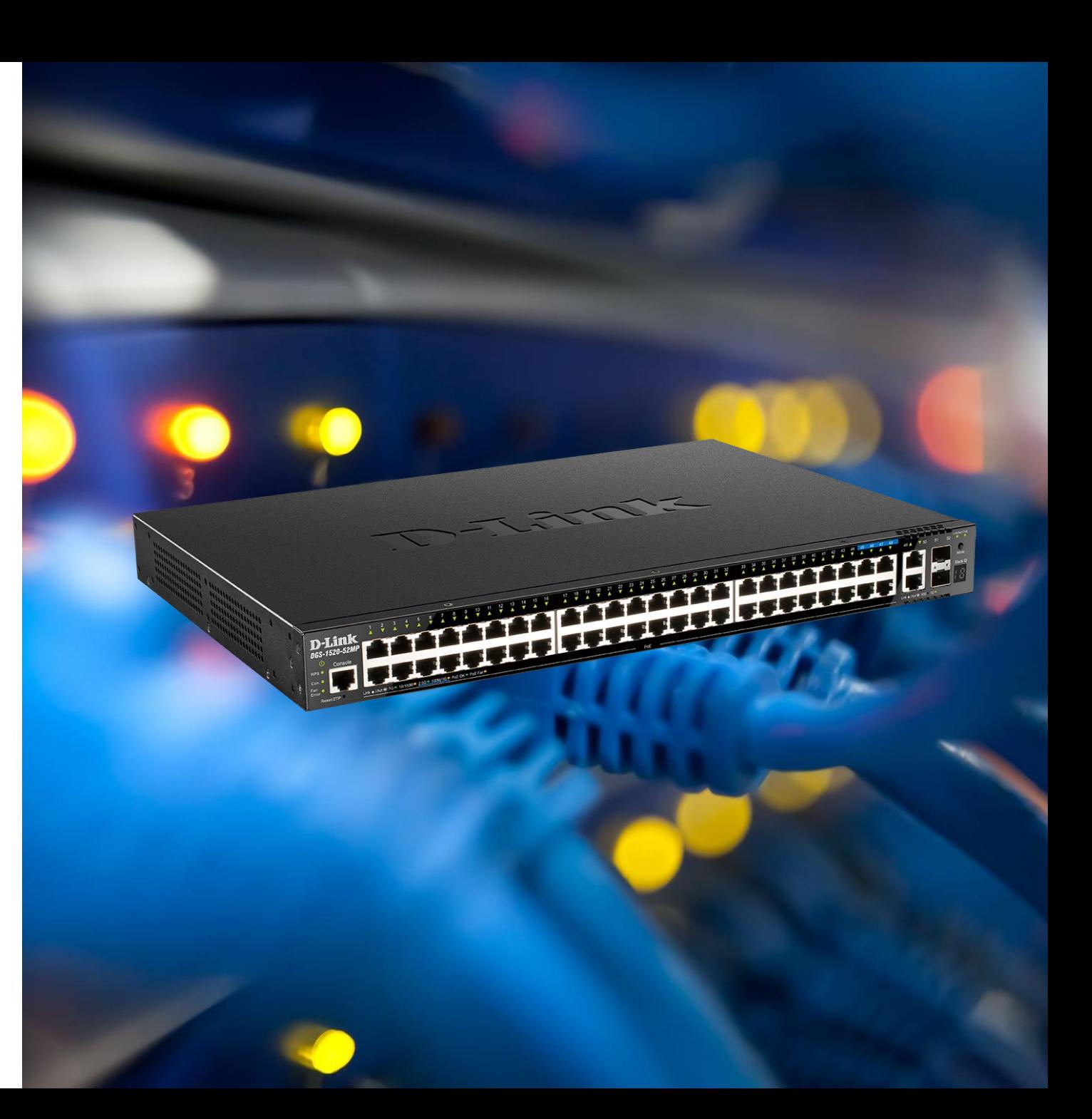

# Agenda

LACP – Link Aggregation Control Protocol <a>
Acceso al video de la sesión

 $\checkmark$  Bucles en la Red

← Agregación de Enlaces

✔ Stacking con LACP Distribuido

Hands-on  $\checkmark$ 

# <https://youtu.be/giEYgVp7VBQ>

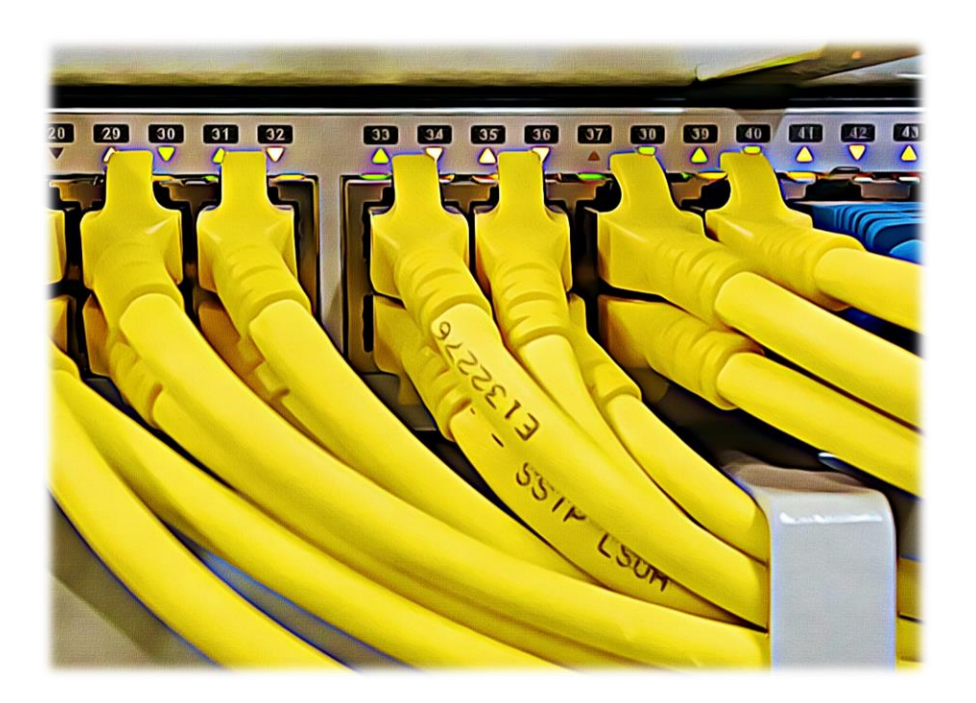

**D-Link** 

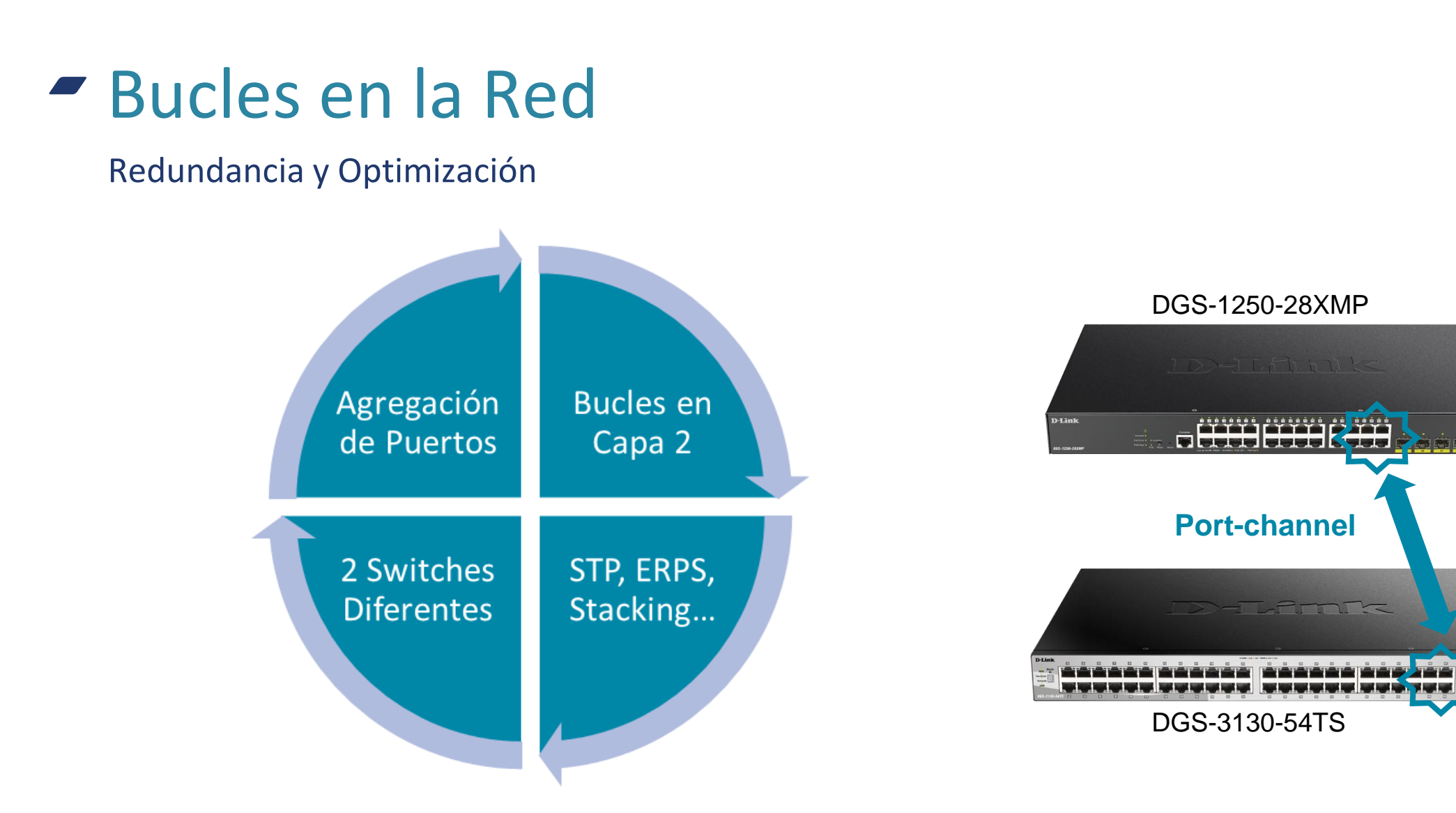

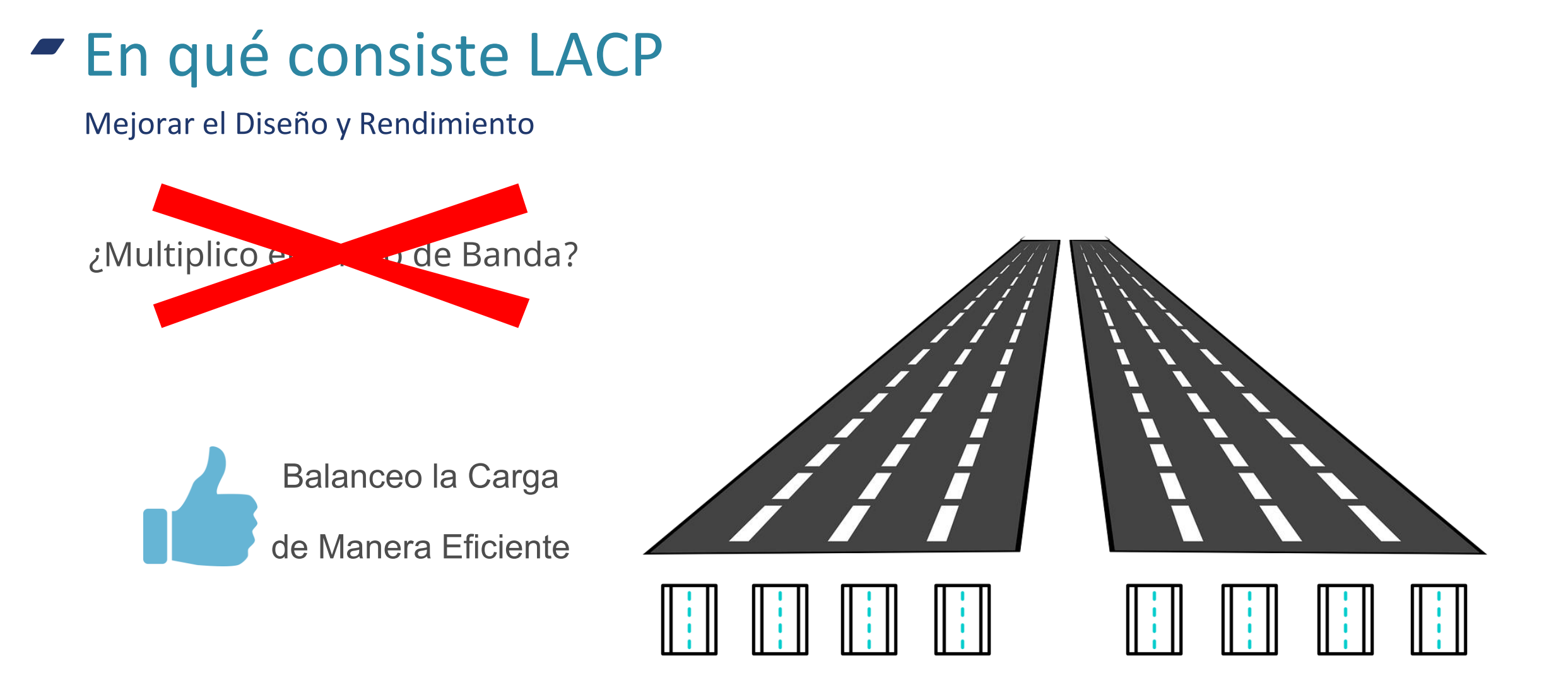

## **Agregación de Enlaces**

Un Enlace Lógico Formado por varios Enlaces Físicos

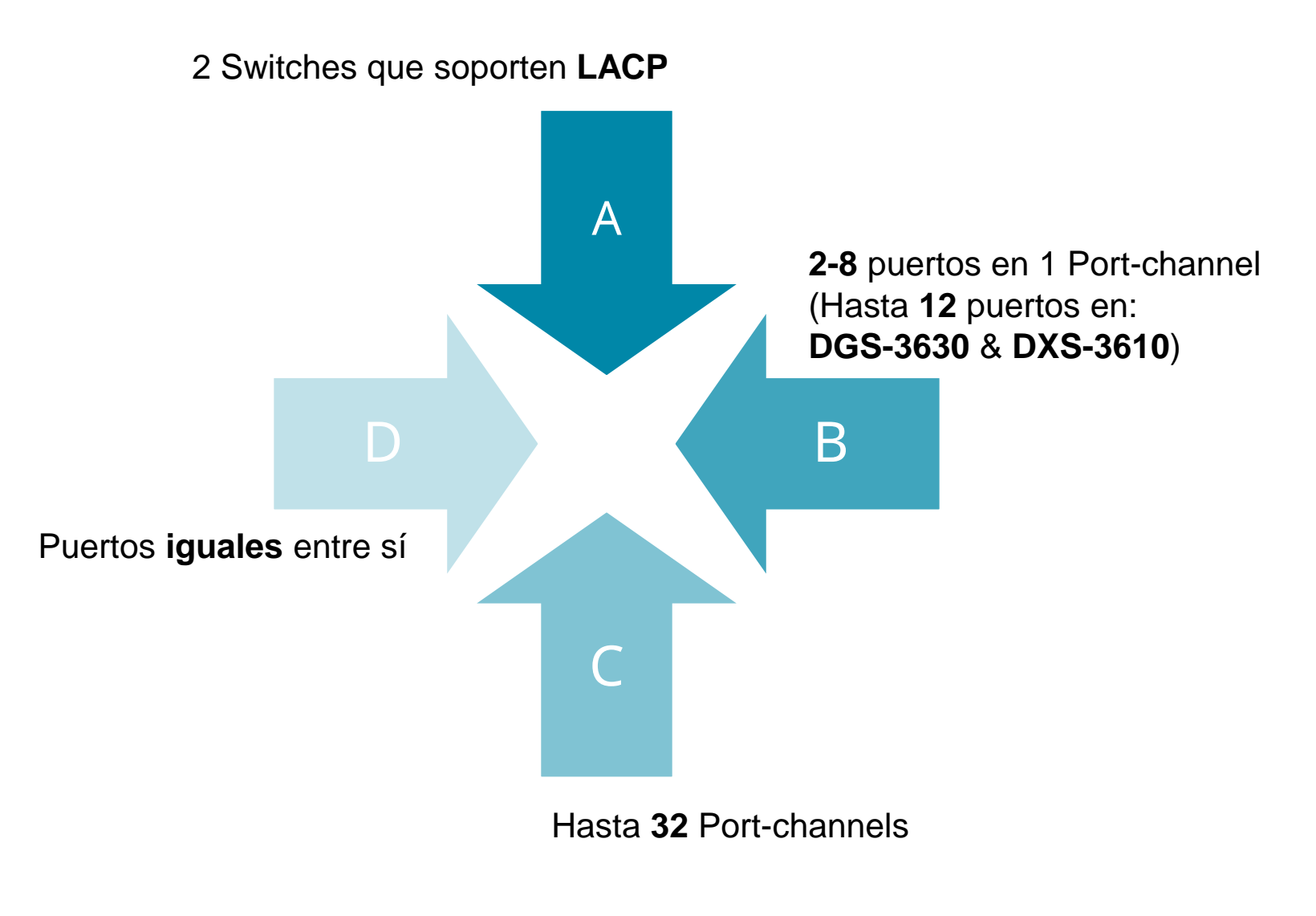

### **D-Link**

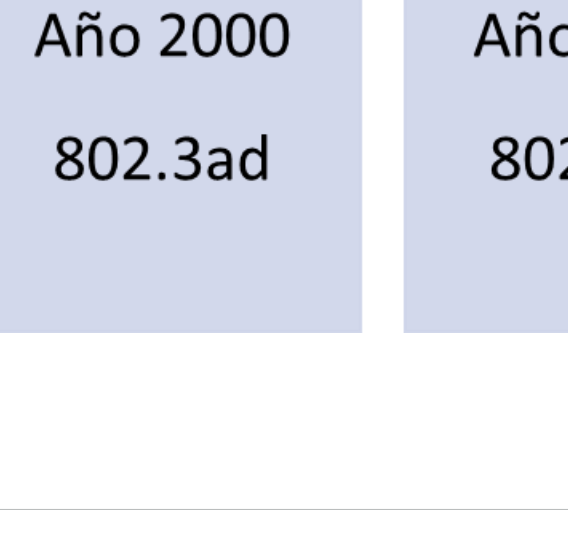

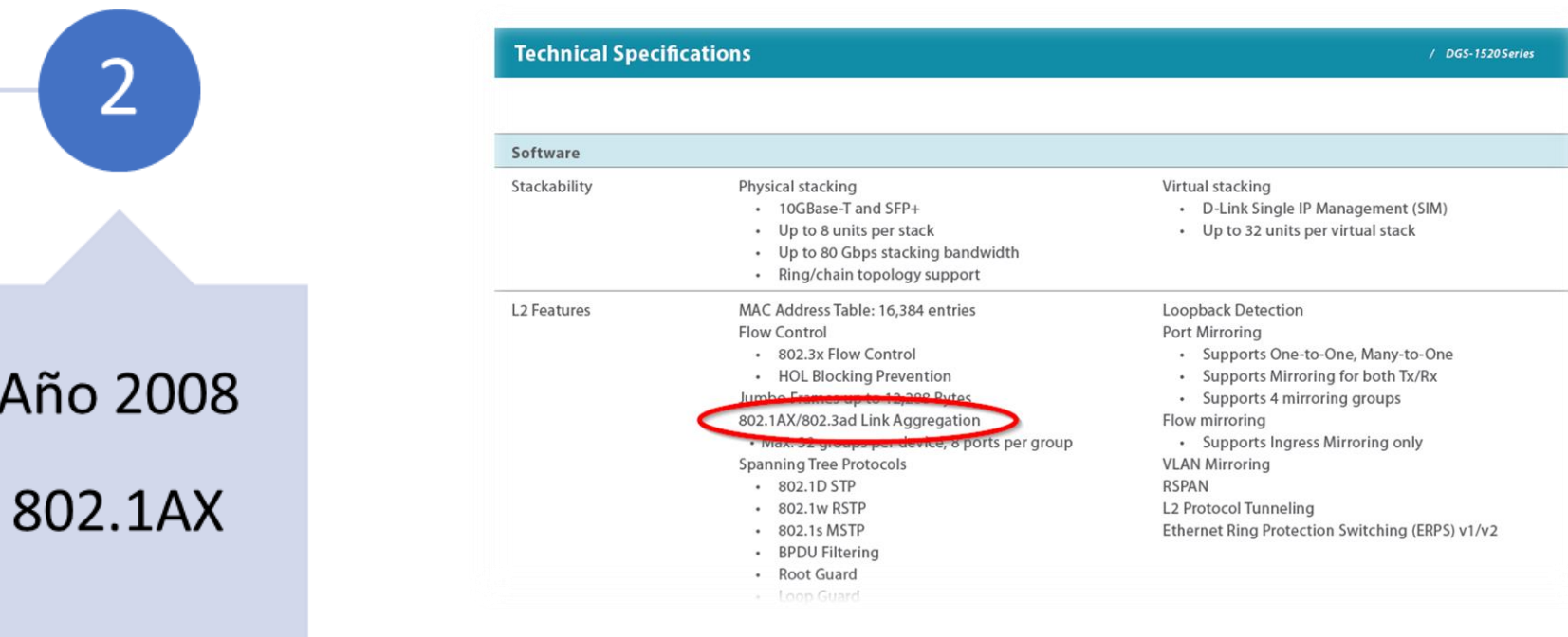

# ¿802.3ad u 802.1AX?

Ambos son LACP

 $\mathbf{1}$ 

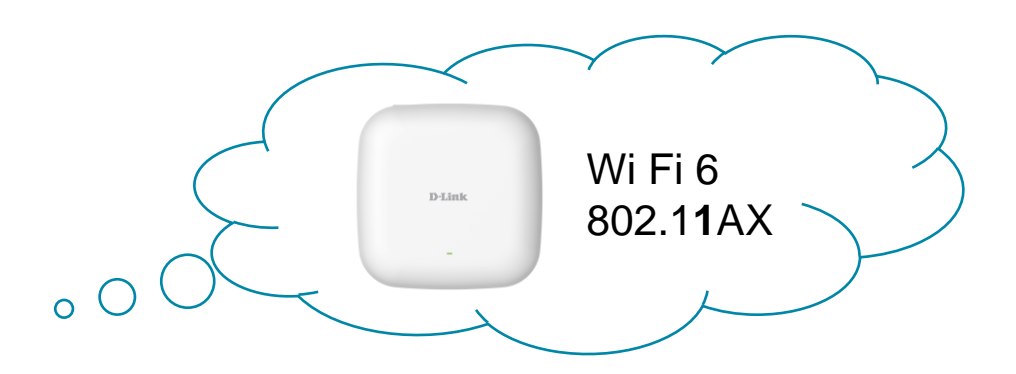

### **Configuración**

#### Datos a tener en cuenta

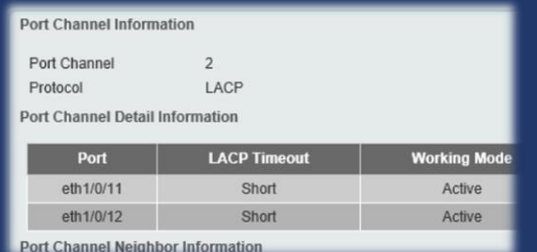

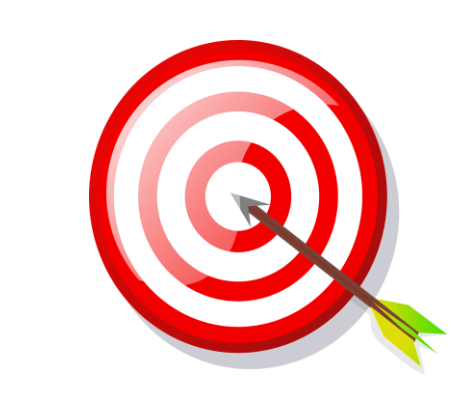

### Uno de los extremos en **ACTIVE**

Mismo timeout en ambos (**SHORT** / **LONG**)

Verificar state **BNDL** y status **UP**

Configurar en **trunk** a posteriori el **Port-channel**

Formas de Balancear

Diferentes Estrategias para Mejorar el Rendimiento

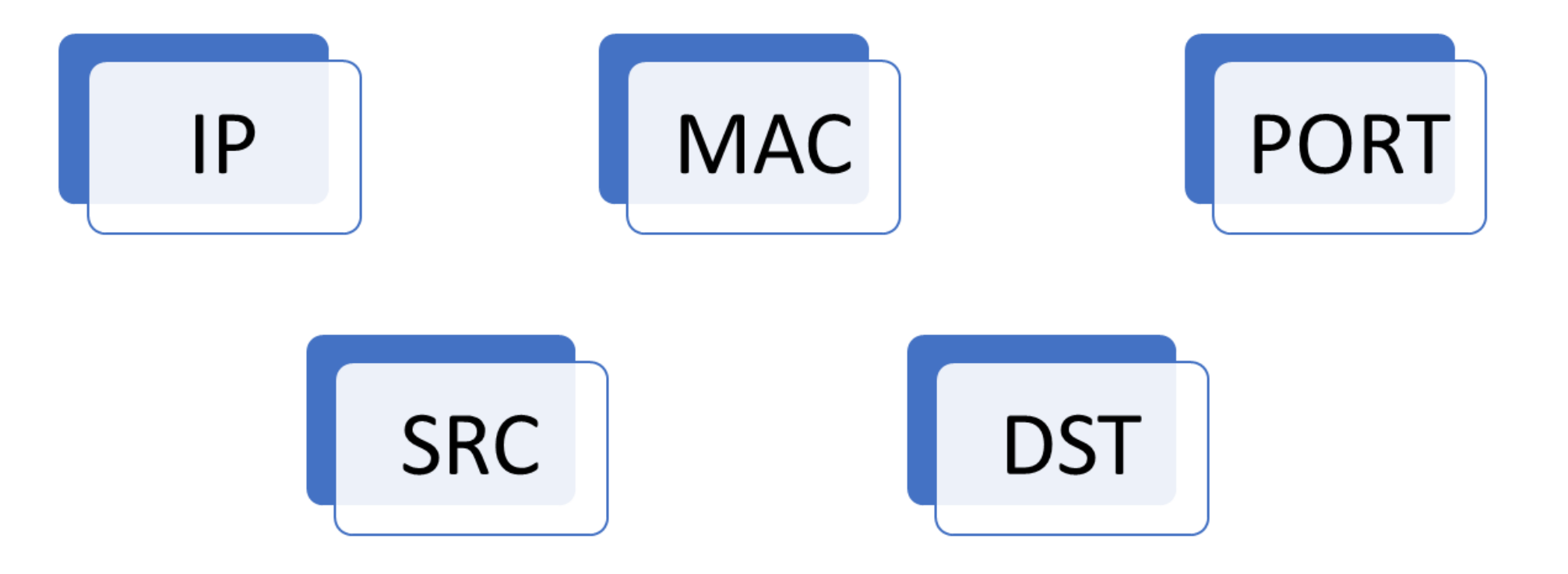

Formas de Balancear

Diferentes Estrategias para Mejorar el Rendimiento

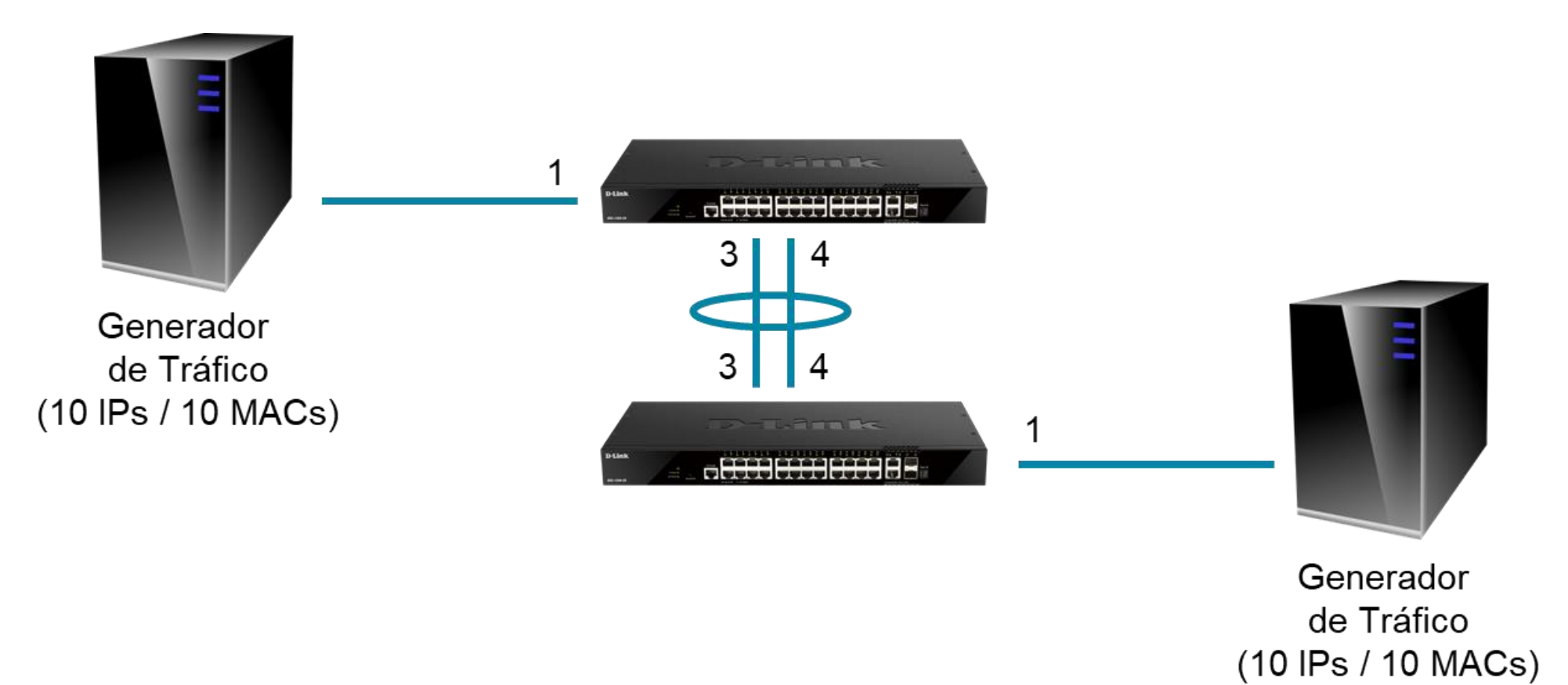

# Formas de Balancear

### Diferentes Estrategias para Mejorar el Rendimiento

#### Switch#show mac-address-table

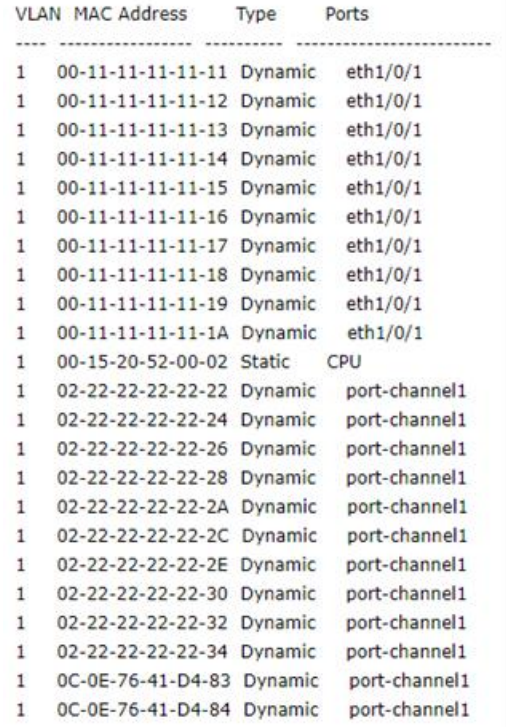

#### con t interface Ethernet1/0/3 channel-group 1 mode active exit interface Ethernet1/0/4 channel-group 1 mode active exit

port-channel load-balance src-dst-mac

Switch#show channel-group load-balance

load-balance algorithm: src-dst-mac

#### Switch#show interfaces utilization

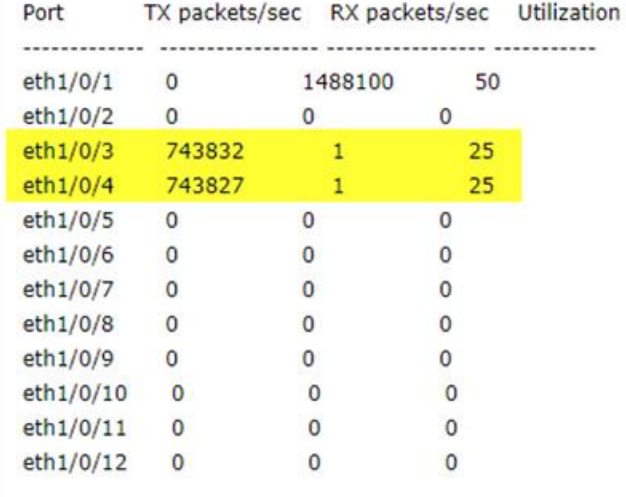

**Total Entries: 23** 

## Stacking con LACP Distribuido

Mejora de Redundancia

y Performance

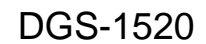

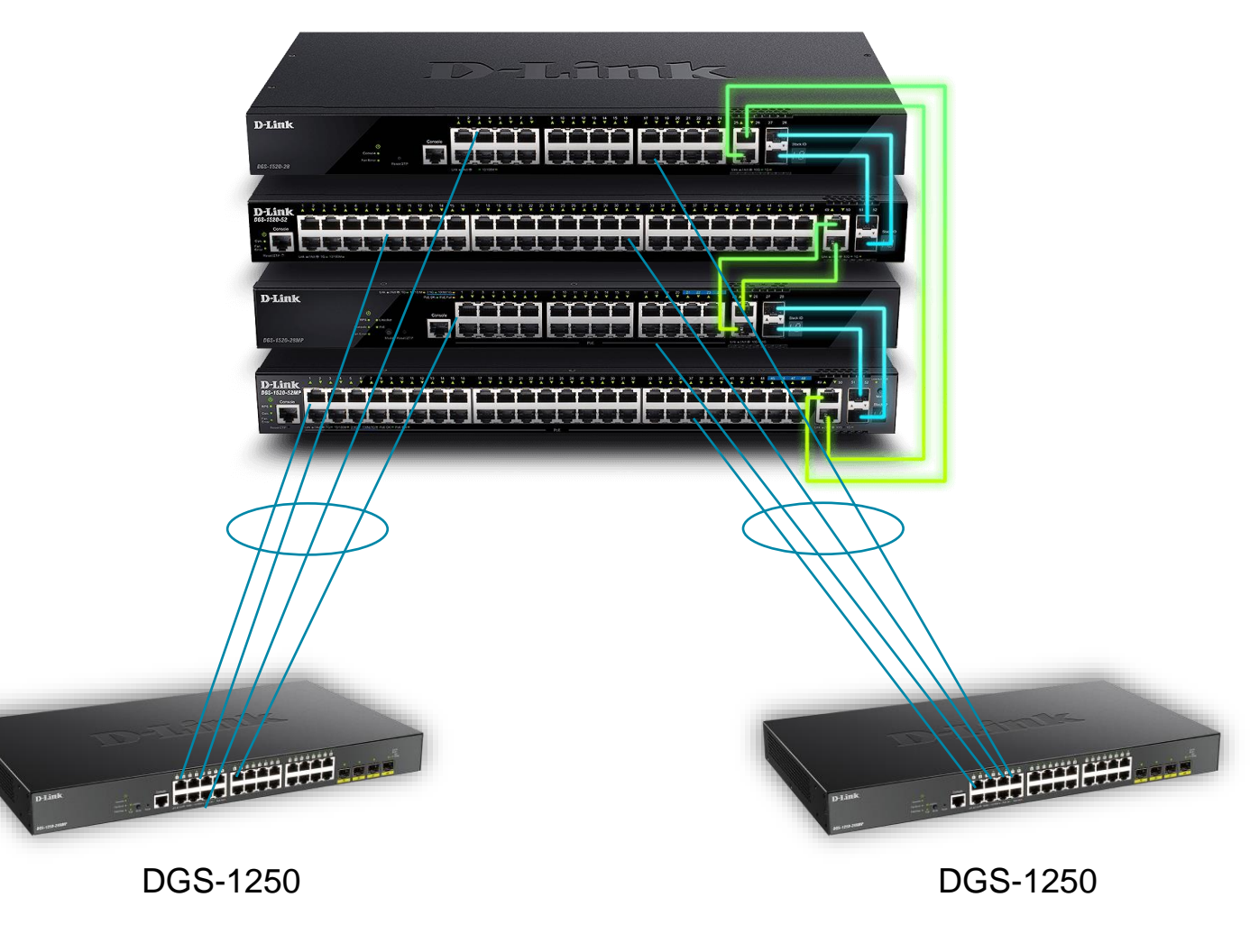

**D-Link** 

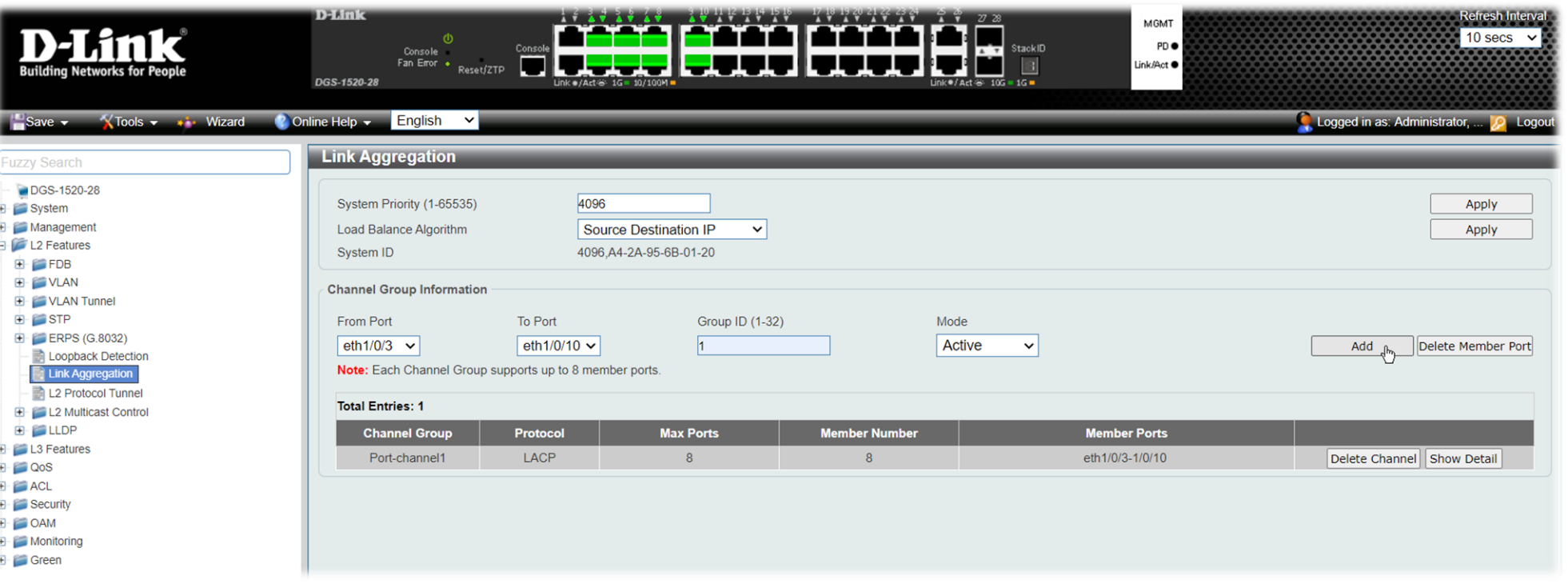

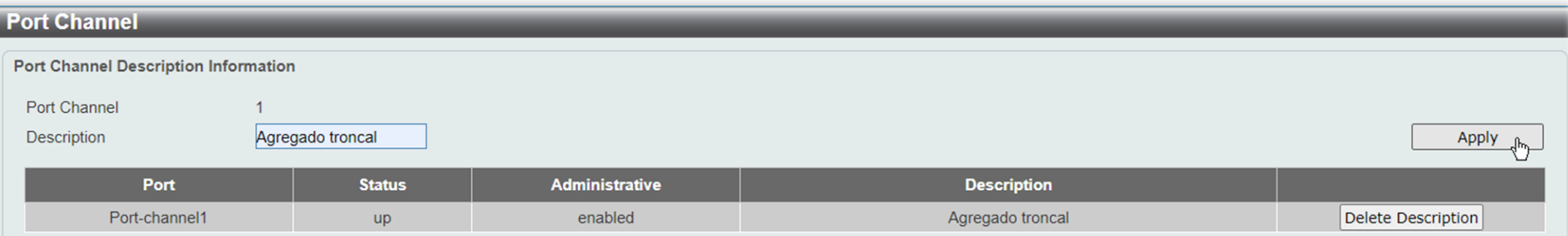

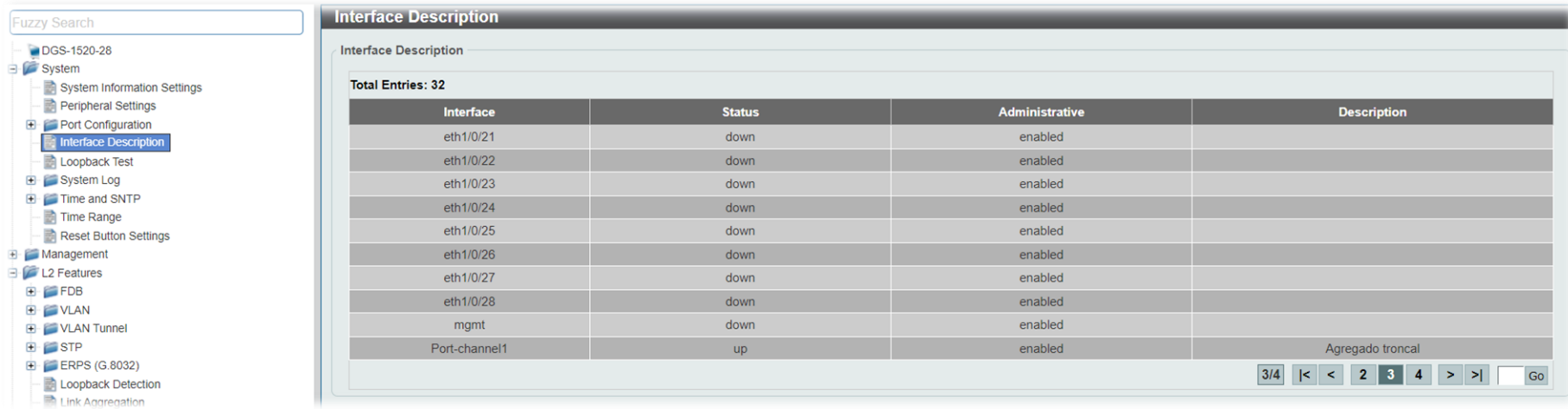

### Switch DGS-1520

#### **Port Channel Information**

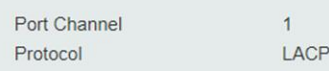

Port Channel Detail Information

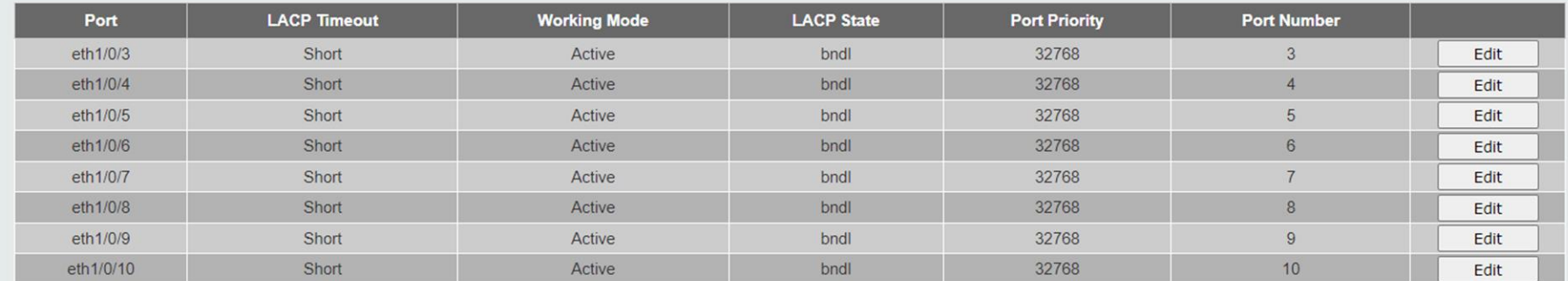

Port Channel Neighbor Information

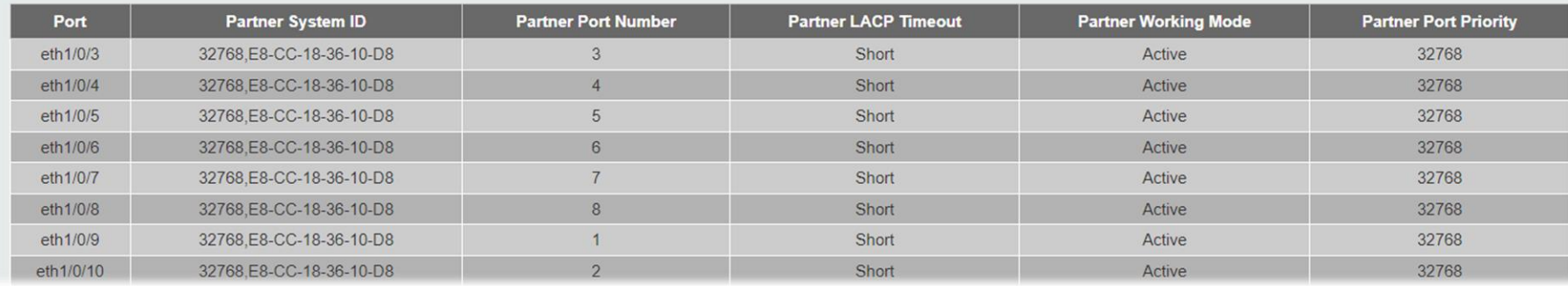

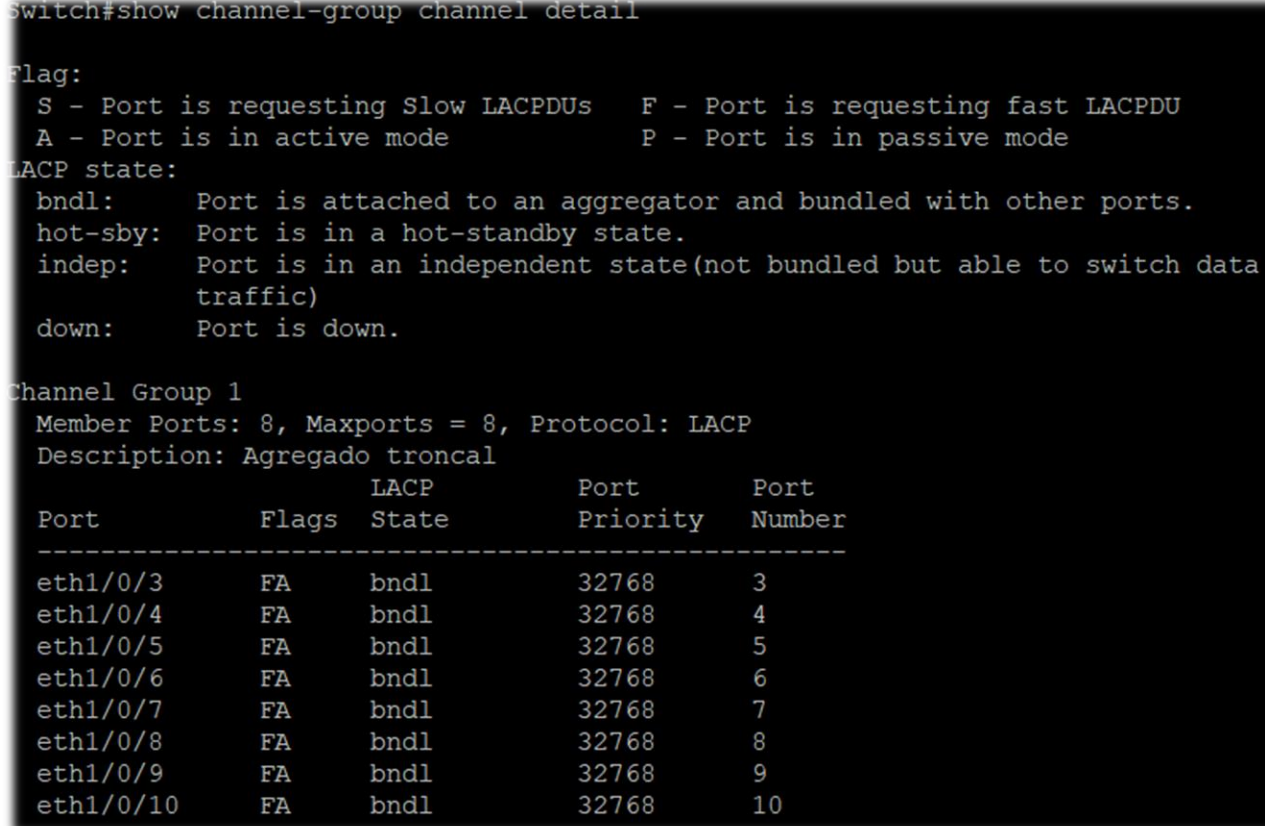

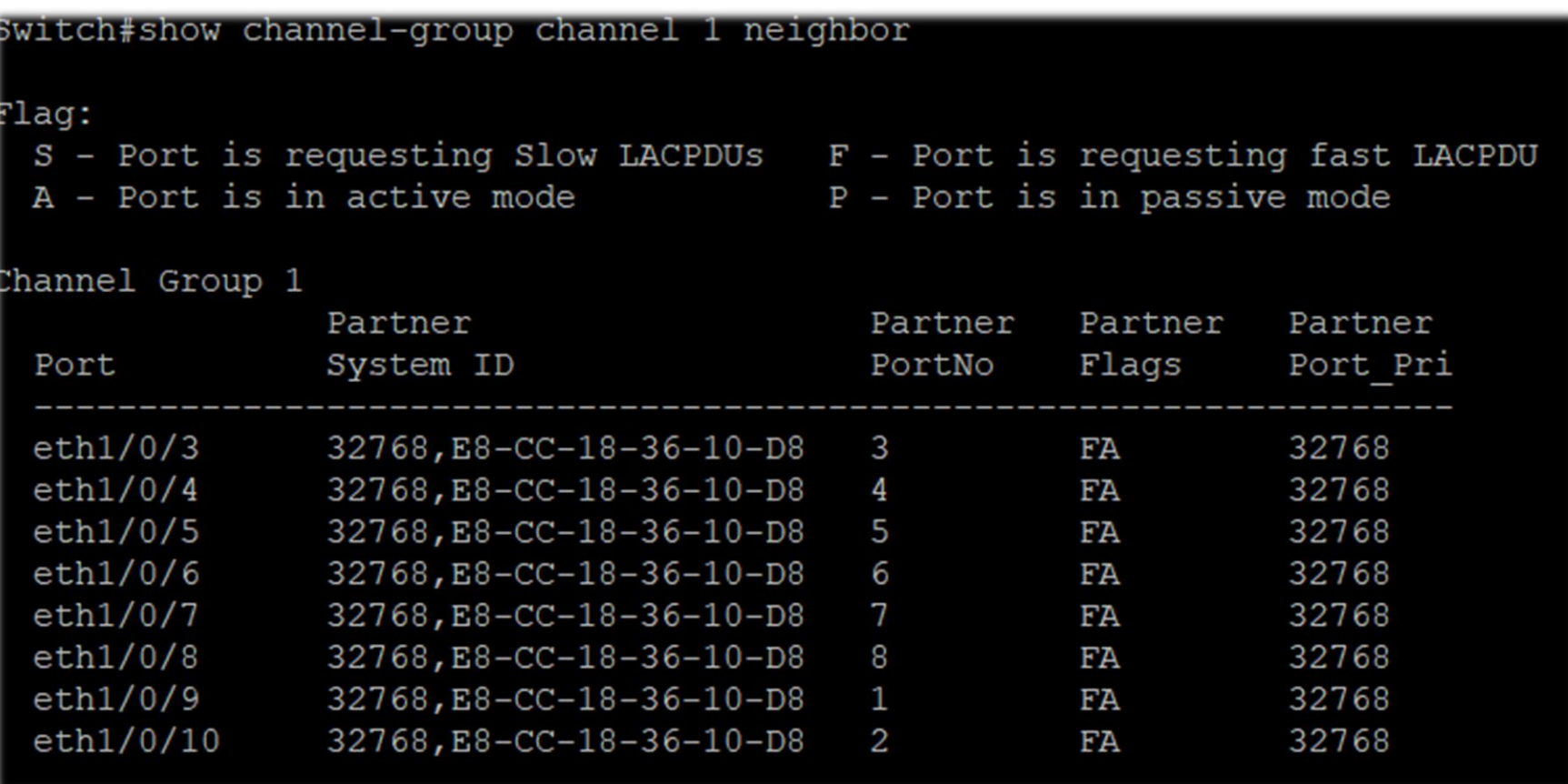

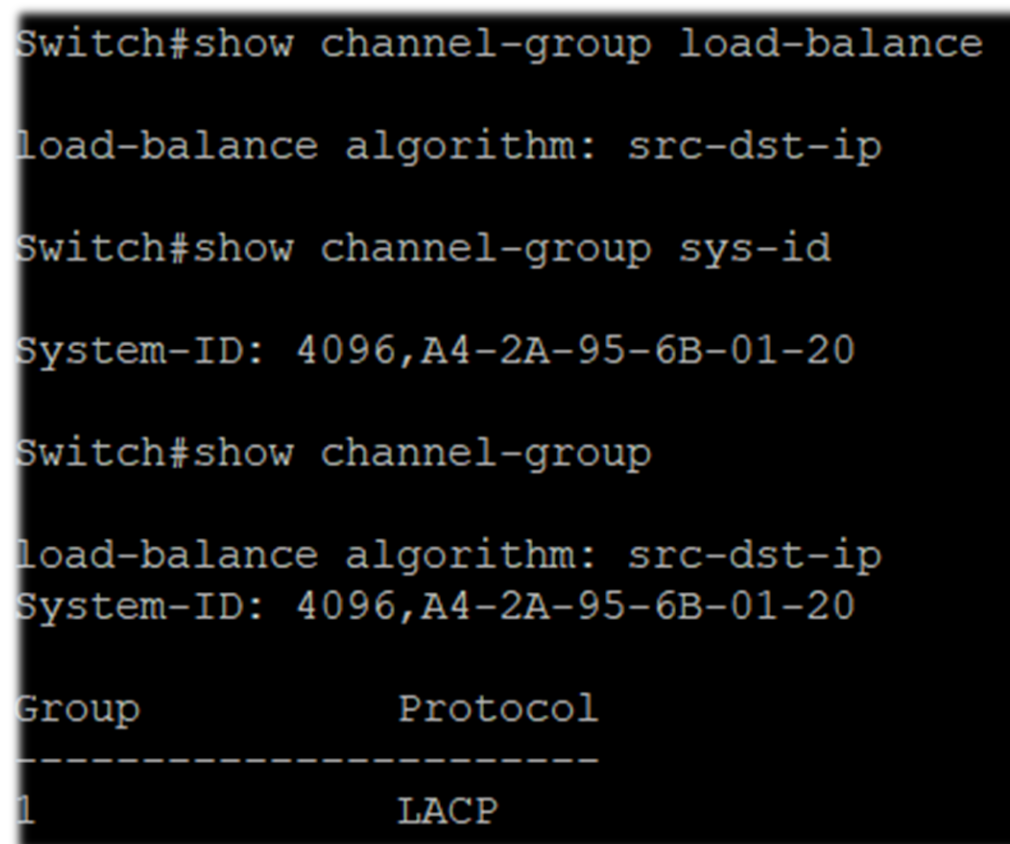

Mejores cuanto menor valor numérico

#### DGS-1510-52X

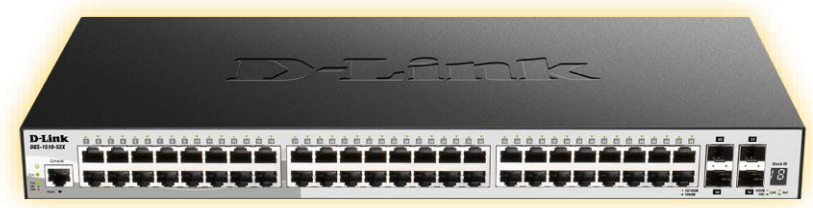

System Priority: 32768 MAC Address: **E8-CC-18-36-10-D8** Port Priority:

- Puertos 11-12: 32768
- Puertos 13-14: 32768 Speed Ports:
- Puertos 11-12: 1000M
- Puertos 13-14: 1000M

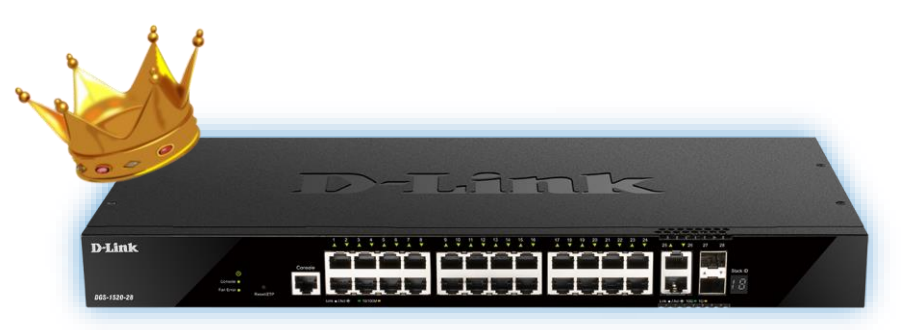

DGS-1520-28

System Priority: 32768 MAC Address: **A4-2A-95-6B-01-20** Port Priority:

- Puertos 11-12: 32768
- Puertos 13-14: 32768 Speed Ports:
- Puertos 11-12: 1000M
- Puertos 13-14: 1000M

Formamos el LACP (aún sin conectar los cables)

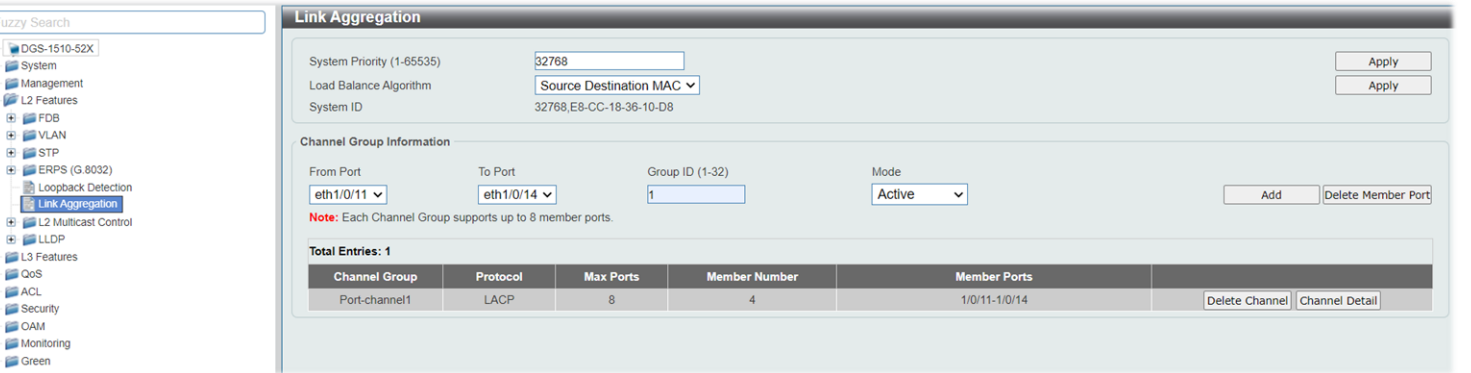

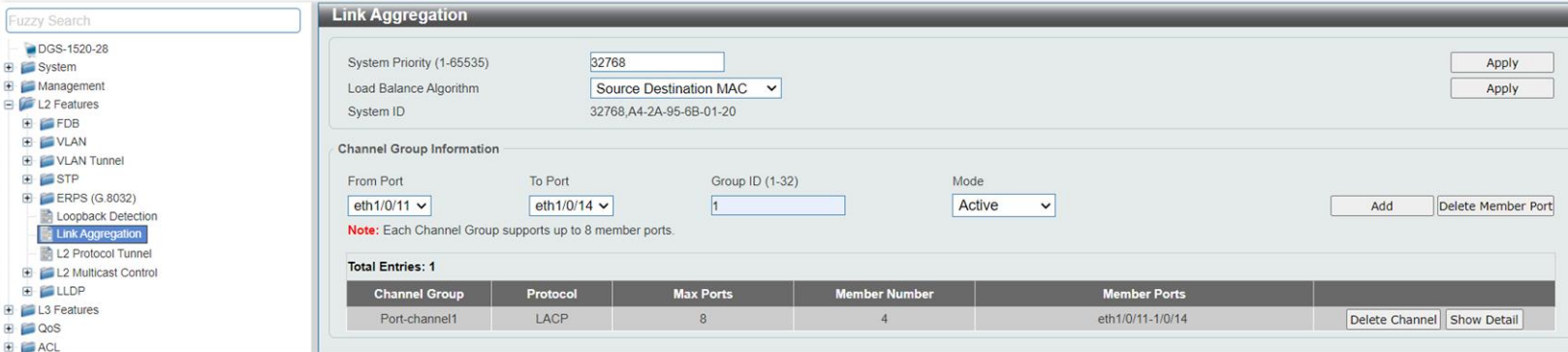

**D-Link** 

Fuzzy Search

Link Aggreg E L2 Multicas **E** ELLDP E L3 Features  $\blacksquare$   $\blacksquare$   $\Omega$  os  $\blacksquare$   $\blacksquare$   $\blacksquare$   $\blacksquare$   $\blacksquare$   $\blacksquare$ **B** Security **E** CAM **B** Monitoring Green

**B** System **E** Management **E** C L2 Features **E** FDB **E** VLAN **B** STP

LACP – Alberto López Martínez

Cambiamos la velocidad a los puertos 11-12 de ambos switches

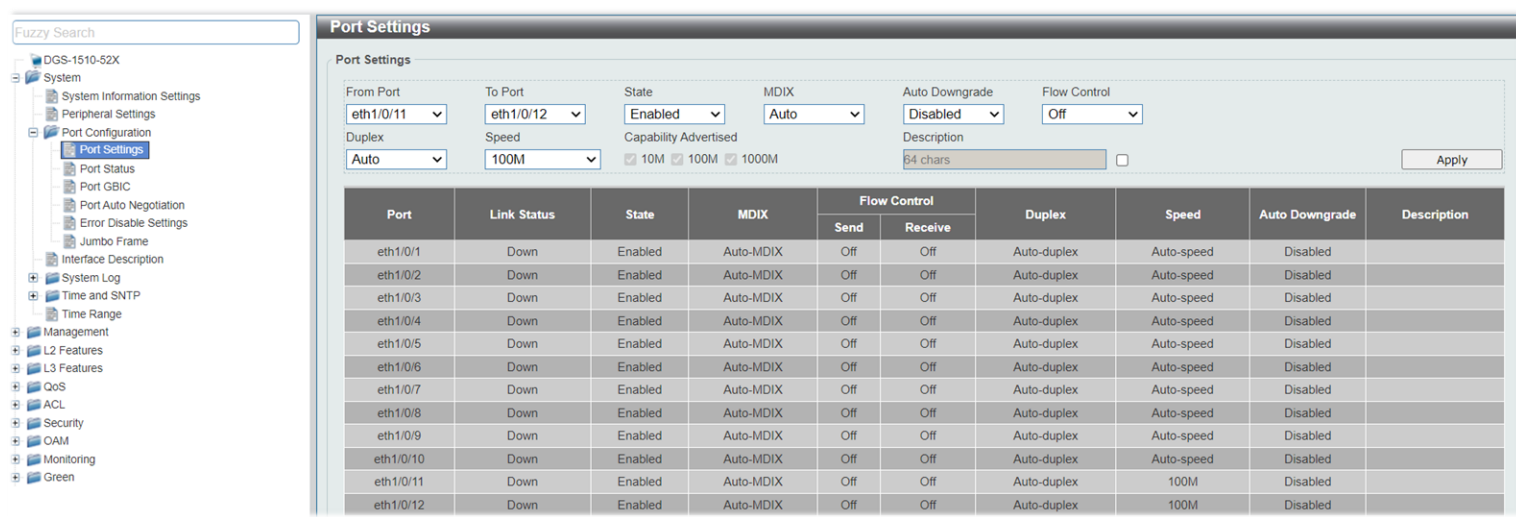

witch#configure terminal witch (config) #interface range ethernet 1/0/11-12 witch (config-if-range) #speed 100 witch(config-if-range)#

Al enlazarlos: forma el bundle con los puertos más bajos (mejor prioridad)

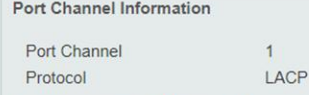

Port Channel Detail Information

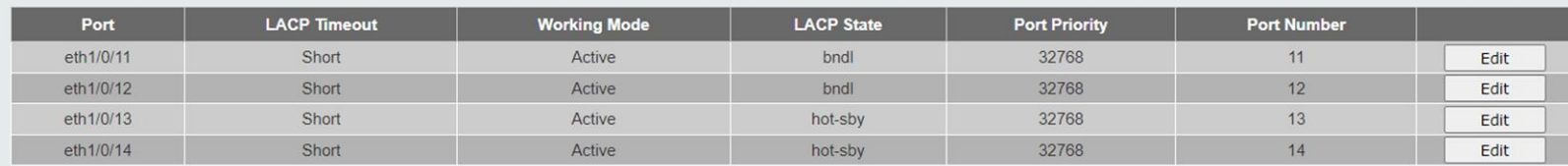

Port Channel Neighbor Information

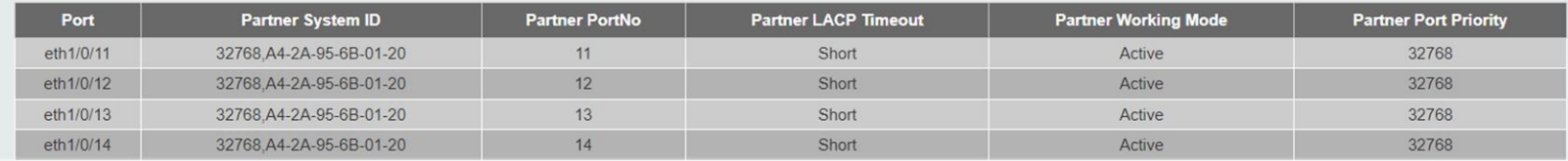

Al enlazarlos: forma el bundle con los puertos más bajos (mejor prioridad)

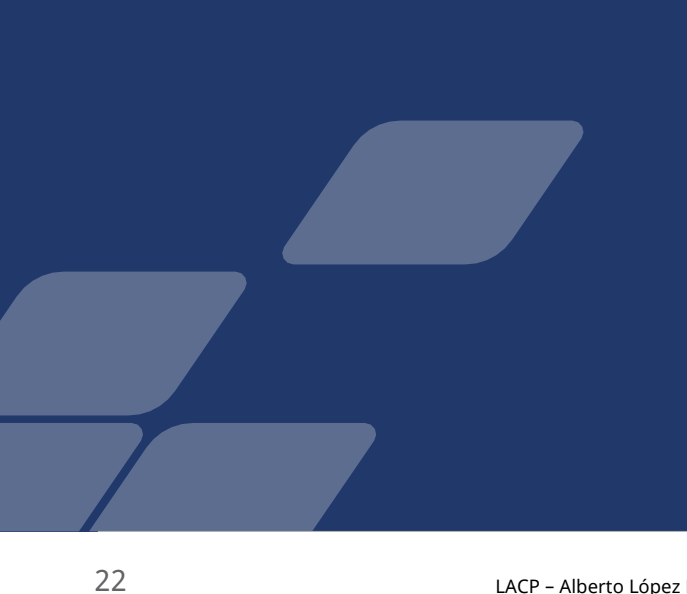

#### Switch#show channel-group channel detail

hot-sby

FA

#### 'lag:

eth1/0/14

S - Port is requesting Slow LACPDUs F - Port is requesting fast LACPDU A - Port is in active mode P - Port is in passive mode ACP state: Port is attached to an aggregator and bundled with other ports.  $bndl:$ hot-sby: Port is in a hot-standby state. Port is in an independent state (not bundled but able to switch data indep: traffic) Port is down. down: hannel Group 1 Member Ports: 4, Maxports = 8, Protocol: LACP Description: LACP Port Port Flags State Priority Number Port eth1/0/11 bndl 32768 11 FA eth1/0/12 bndl 32768 12 FA 13 eth1/0/13 hot-sby 32768 FA

32768

14

Mejoramos la prioridad de los puertos 13-14 en el DGS-1510

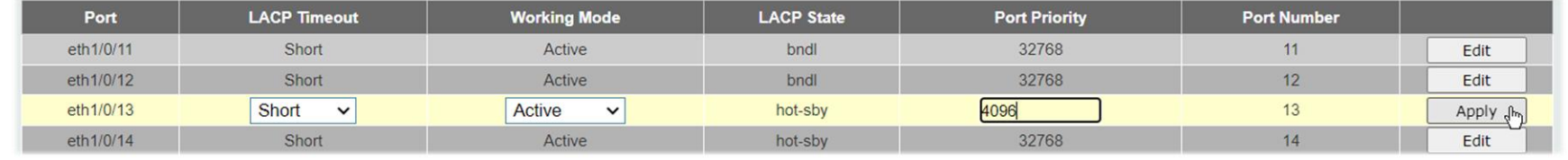

switch#configure terminal Switch (config) #interface ethernet 1/0/14 Switch (config-if) #lacp port-priority 4096 Switch(config-if)#

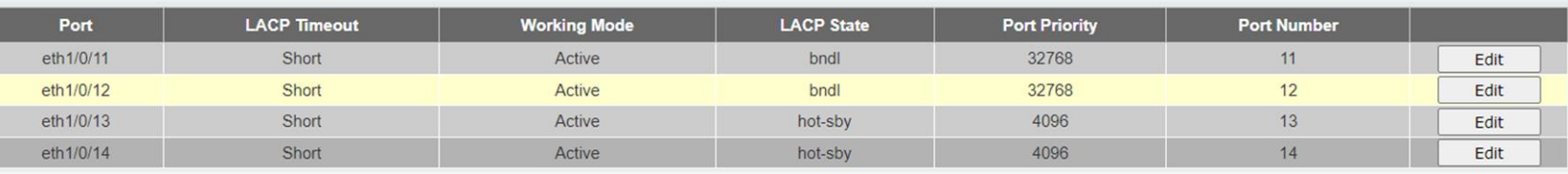

**D-Link** 

Mejoramos la prioridad del switch DGS-1510

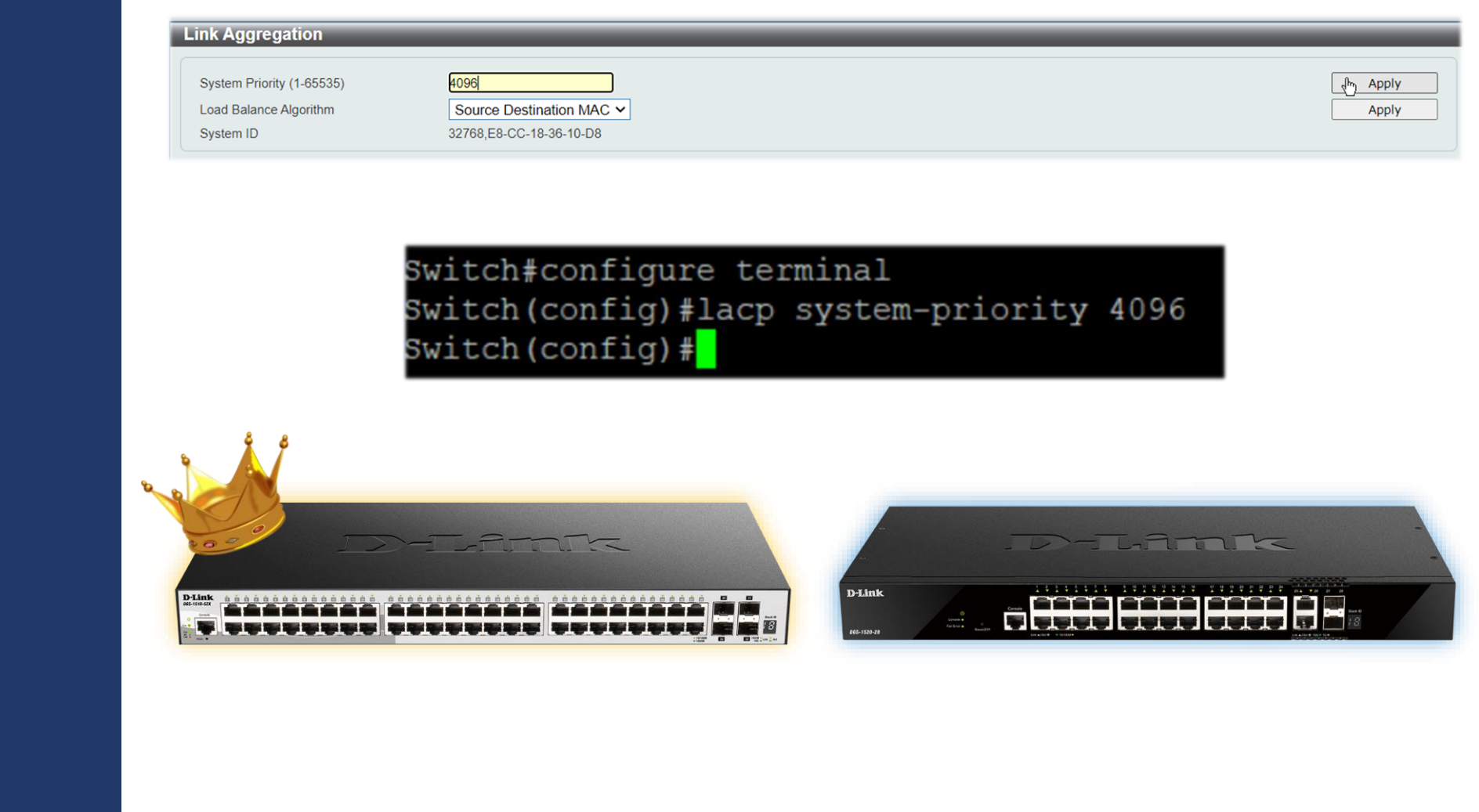

**D-Link** 

Ahora hace caso a la prioridad de los puertos y cambia el bundle

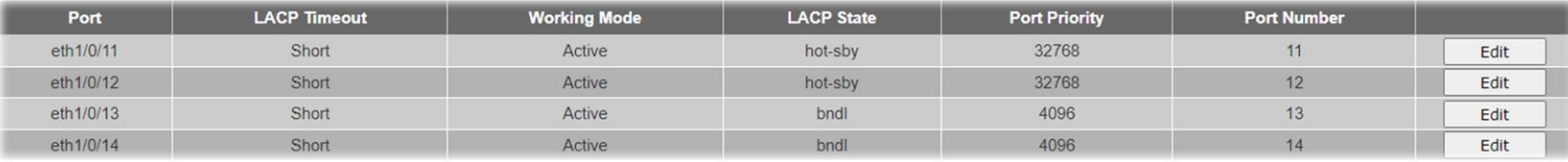

witch#show channel-group channel detail

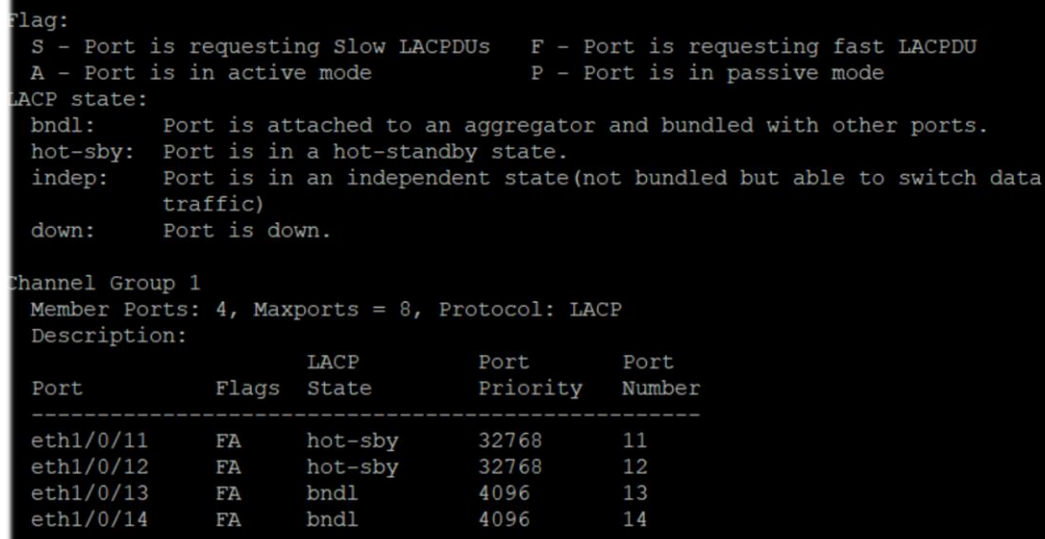

# Programa de Canal VIP+

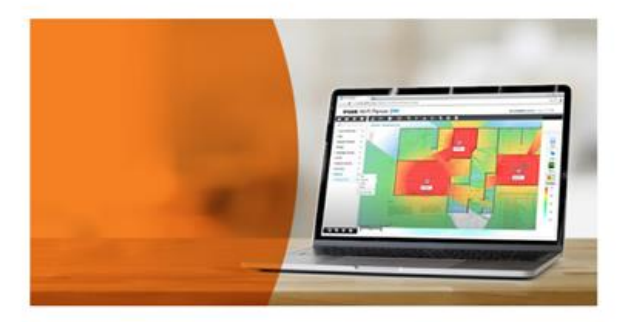

#### ¿Aún no eres VIP+?

Nuestro Programa de Canal VIP+ es gratuito y aporta múltiples ventajas a resellers e instaladores profesionales:

- · Equipo técnico y comercial local para asesoramiento desde D-Link
- · Rebates, incentivos por ventas
- · Formación y certificación online bajo demanda (D-Link Academy)
- · Programa de compra de productos DEMO (hasta 50% de descuento)

· WI-FI Planner Pro: Diseño proyectos WiFi sobre planos reales, con distribución de puntos de acceso y cobertura

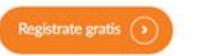

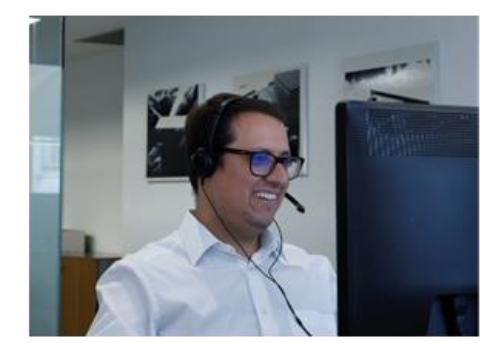

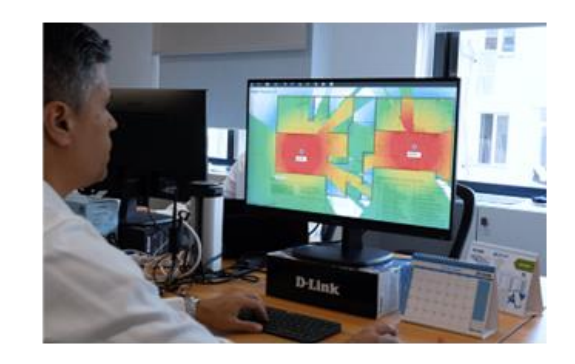

### $\blacktriangleright$   $\blacktriangleright$   $\blacktriangler$

#### D-Link Nories de partners Ventas y mañeting Herranientas Formación Soporte R My Account Cerrar senión

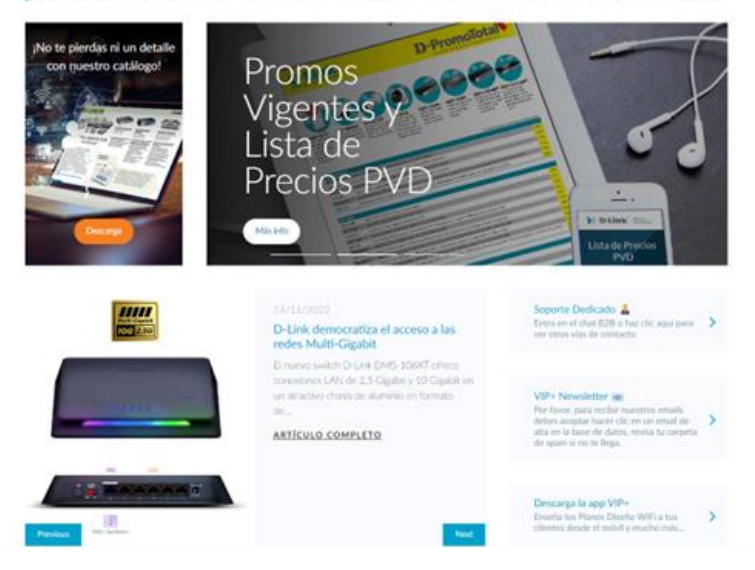

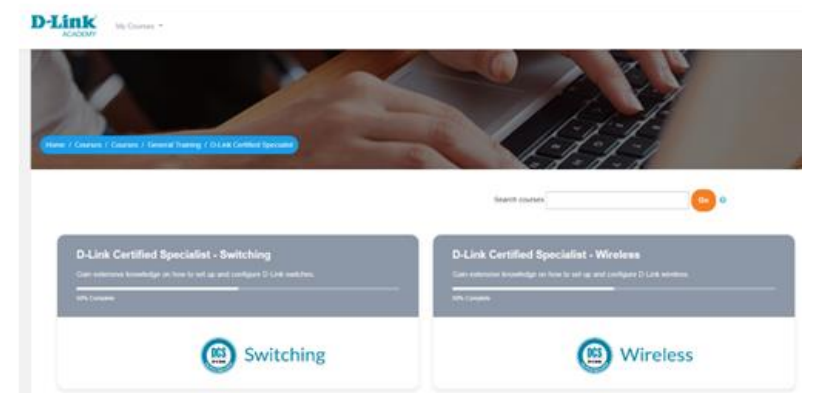

# Gracias por vuestra atención

### **D-Link**

Please contact your D-Link contact window for more information.

D-Link, D-Link logo, D-Link sub brand logos, and D-Link product trademarks are trademarks or registered trademarks of D-Link Corporation and its subsidiaries. All other third party marks mentioned herein are trademarks of their respective owners.

Copyright ©2023 D-Link Corporation. All Rights Reserved.